**Twitterによる情報提供について**

**中和田自治会において、アカウントを取得いたしましたので アカウントをお持ちでない会員の方は下記の手順でログインしてください。 一度ログインすると二度目からはこの操作は不要です。**

① 中和田自治会ツイッターを選択

Twitterによる情報提供

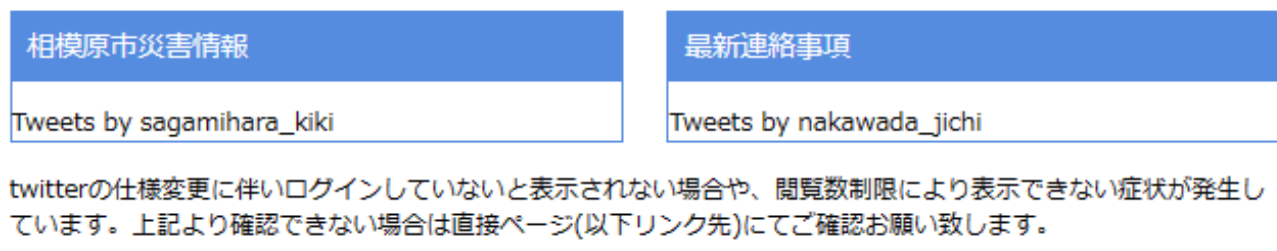

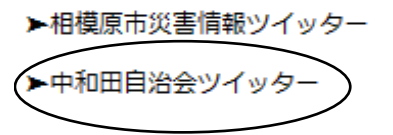

- ② "Xにログイン"のウインドウが現れます
- ③ "Googleでログイン"を選択

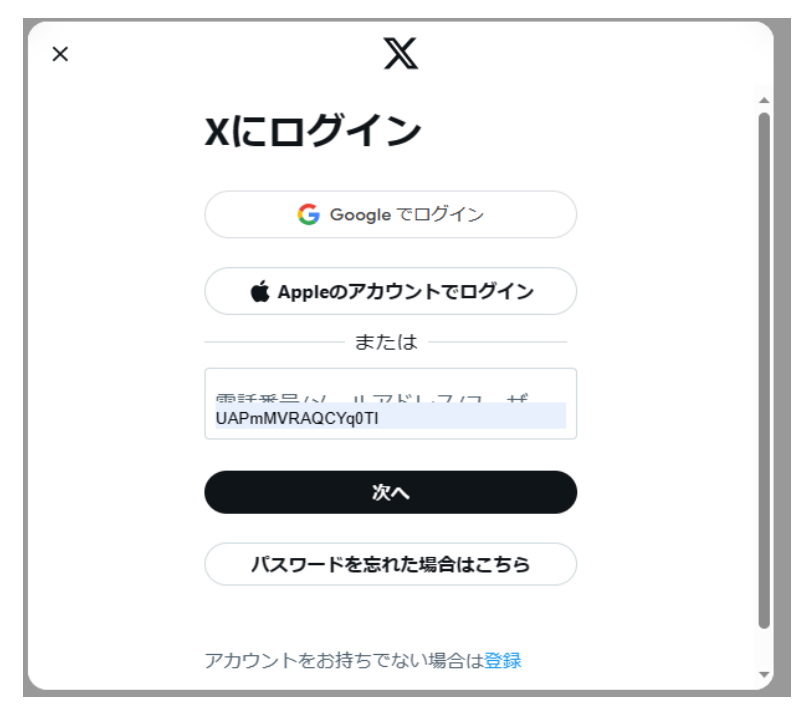

④ "メールアドレスまたは電話番号"の入力ウインドウが現れます

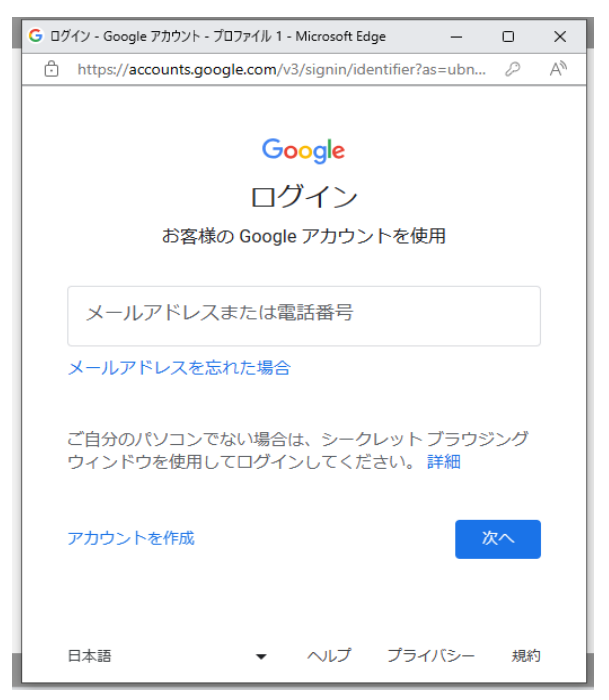

⑤ "akawad91733@gmail.com"を入力し次へ

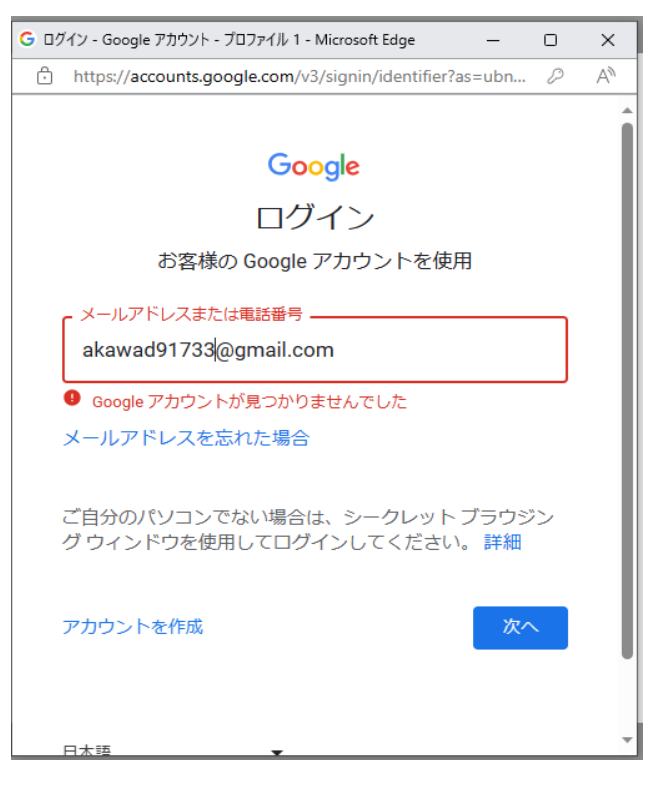

6 パスワードを入れるウインドウが現れます

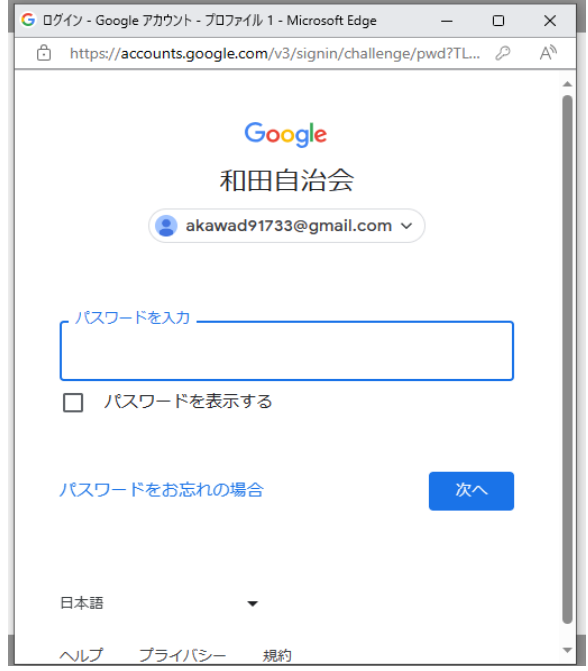

⑦ "nkwd6262"を入力し次へ

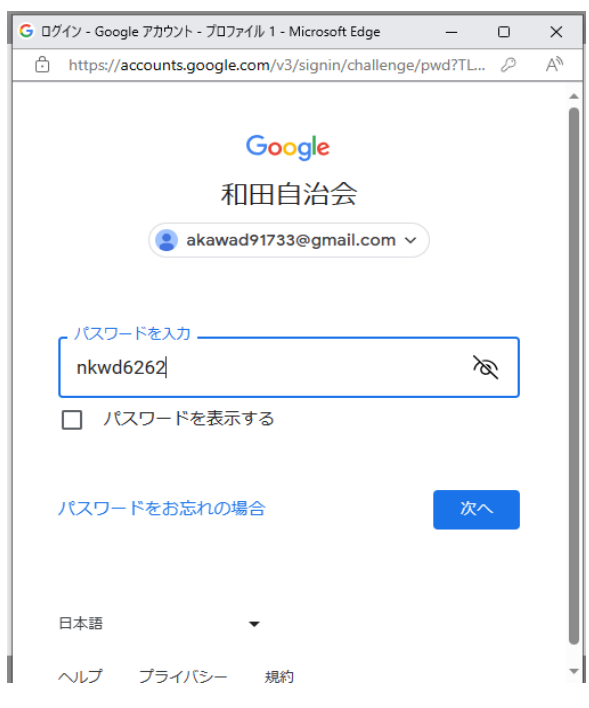

⑧ X(旧ツイッター)にログインした画面が表示されます

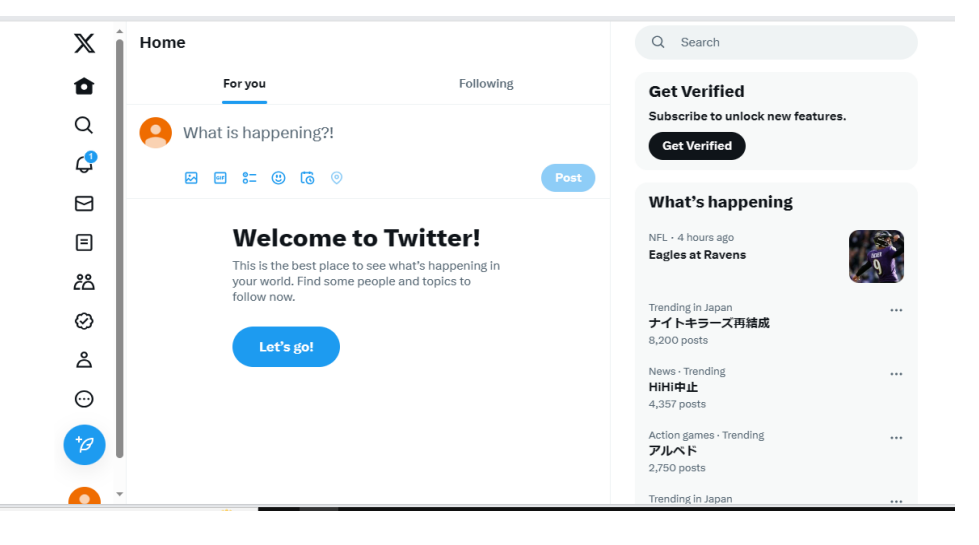

⑨ 一度Xとホームページを終了し再度ホームページに接続する 情報提供画面が表示されます。